[APM](https://zhiliao.h3c.com/questions/catesDis/396) **[崔坤伦](https://zhiliao.h3c.com/User/other/88)** 2017-06-24 发表

某公司有多个部门,每个部门所管理的应用不同。各个部门只关心自己部门的应用是否正常,如 果应用异常,某些指标超过所设置的阈值并产生告警,iMC要以邮件方式通知到对应部门的运维管理人 员。 诉求如下: 部门A:数据库运维部门 部门A-iMC操作员:A 部门A运维应用: SQL Server数据库、Oracle及Oracle Rac数据库。 部门A关注的告警:只关注部门A所管理的数据库应用产生告警 ----------------------------------------------------------------------------------------------------

部门B: Windows服务器运维部门 部门B-iMC操作员:B 部门B运维应用:Windows 2012服务器、Windows2008R2服务器。 部门B关注的告警:只关注部门B所管理的Windows应用产生的告警。

1. 分别配置部门A及部门B操作员分组。

a) 打开iMC Web页面,选择"系统管理 > 操作员管理 > 操作员分组"。如图一所示。  $144+101+111$ 

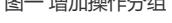

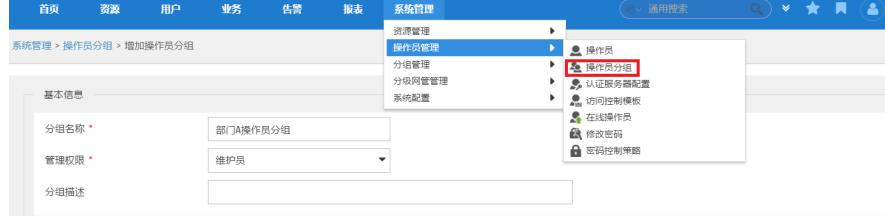

b) 配置分组名称,管理权限,操作权限。如图二所示。 图二 配置操作员分组

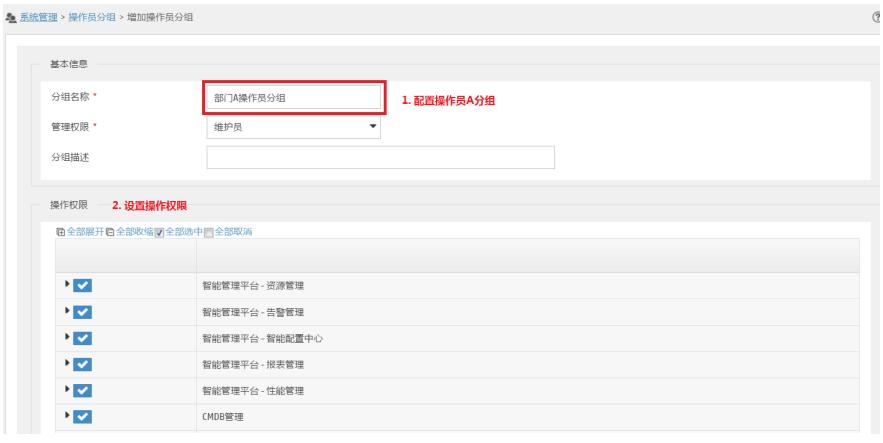

说明:此处以增加配置部门A操作员分组为例,部门B操作员分组增加及配置方法与部门A一致。

- 2. 配置部门A及部门B管理员。
- a) 打开iMC Web页面,选择"系统管理 > 操作员管理 > 操作员"。如图三所示。 图三 增加操作员

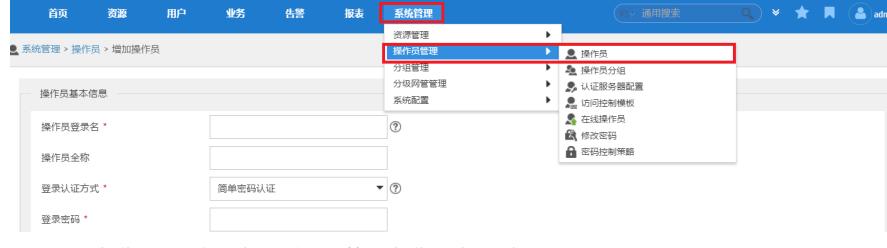

b) 配置操作员登录名,密码,闲置时长,操作员分组。如图四所示。 图四 配置操作员

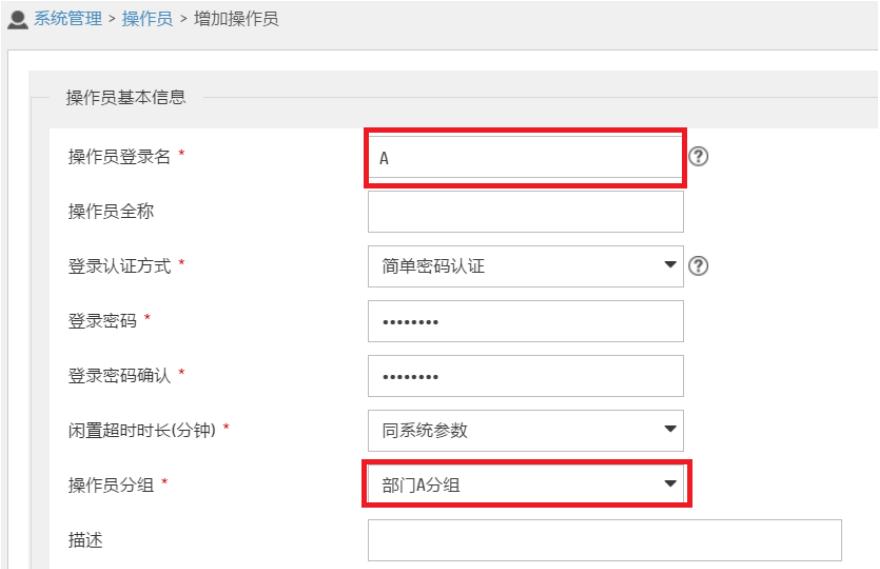

说明:此处以增加配置部门A操作员为例,部门B操作员增加及配置方法与部门A一致。

- 3. 增加配置应用分组。
- a) 选择"资源 > 应用管理 > 应用分组"。如图五所示。

图五 增加应用分组

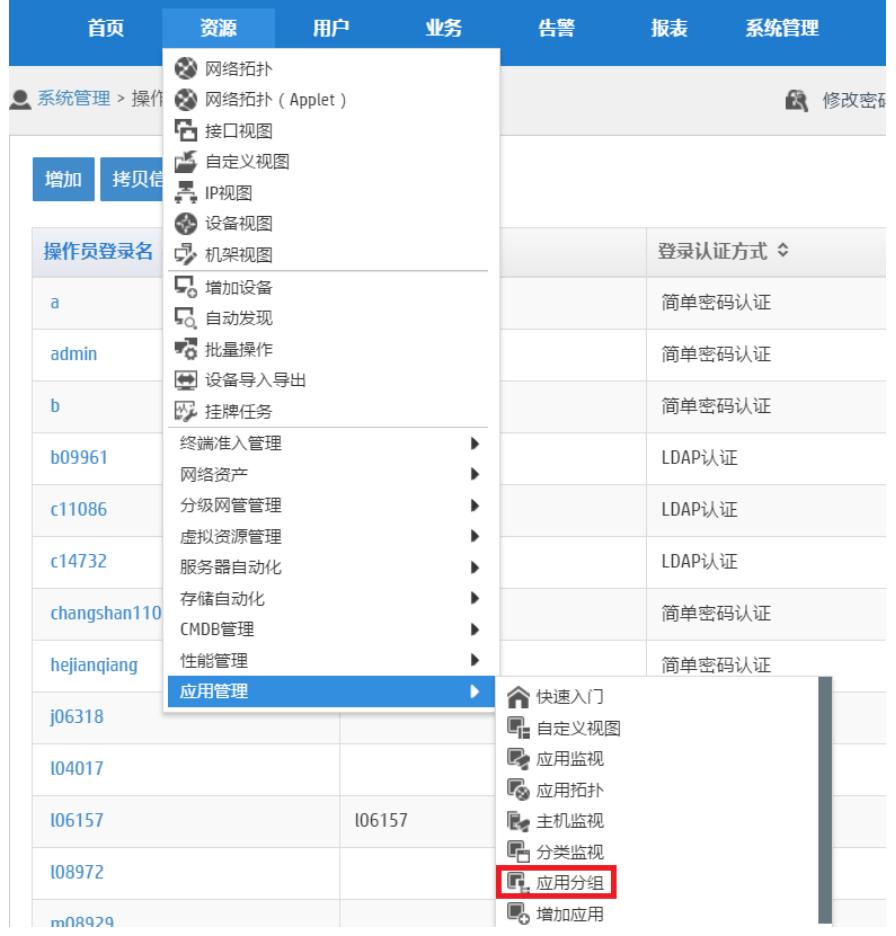

b) 配置应用分组, 配置名称, 操作员分组, 启用告警通知。配置部门所关注的告警。此处以部门A 数据库运维部门为例。如图六、图七及图八所示。

图六 配置应用分组基本信息

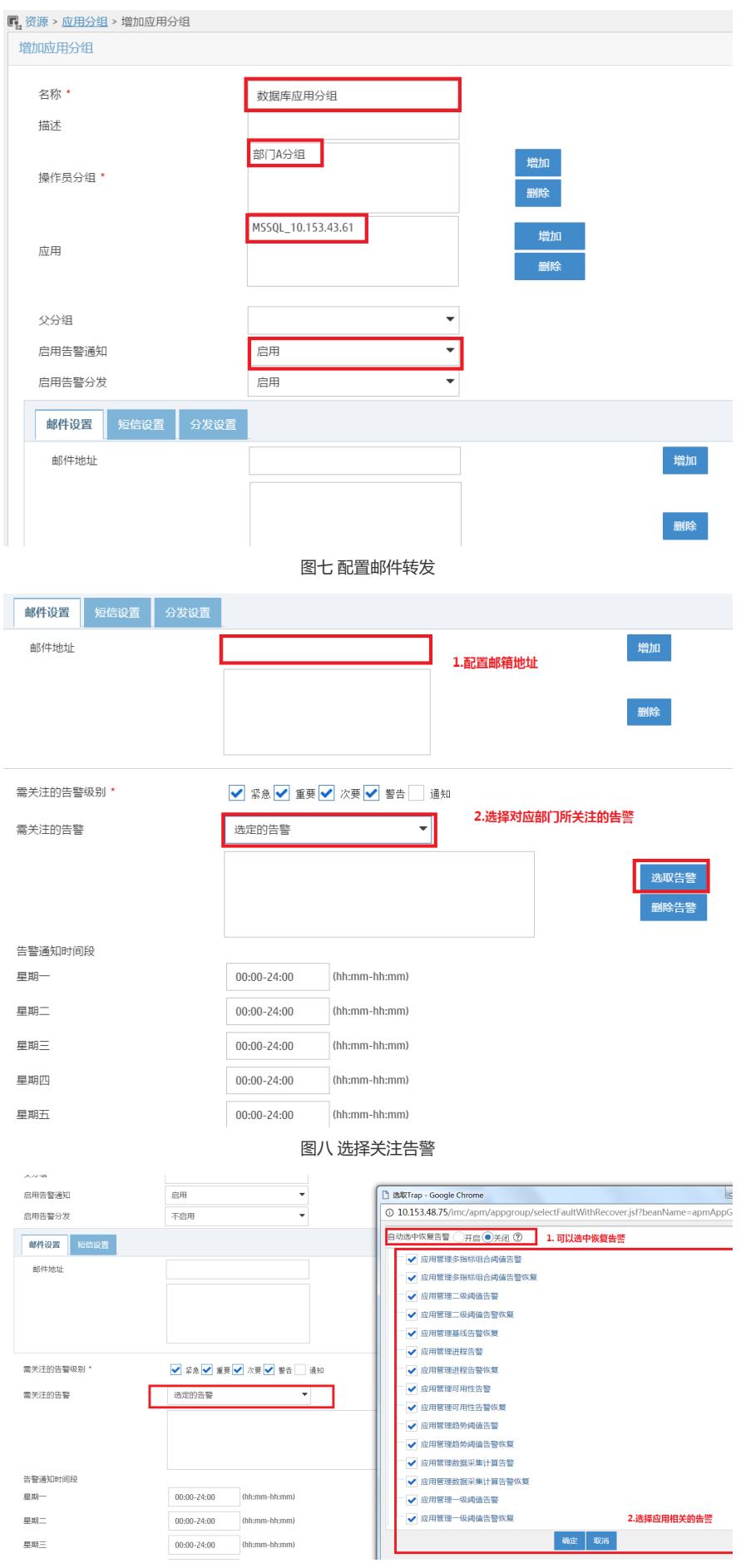

## 至此所有配置完毕。

不同部门创建不同操作员分组及操作员,在APM中添加APM应用分组,让不同部门的用户管理各自负 责的应用。配置对应的告警转发规则,转发告警信息到不同部门邮箱。理清楚配置的顺序,配置就会 很容易。